**Our Digital Future** IMAGINE WHAT'S POSSIBLE.

**ieMR Advanced** 

## **Bedside handover nurse to nurse change of shift & Red Zone step down – FirstNet**

**Quick reference guide**

Nurse to nurse change of shift patient handover and for patients being stepped down from Red Zone (RZ) will be completed at the bedside as is current process.

The LaunchPoint patient summary screen will replace flipping through the previous paper charts.

- 1. If there are patients already present in the bed space the oncoming nurse will receive clinical handover at the bedside from the off going nurse assign and un-assign the Nurse provider.
- 2. The ED nurses will open up the LaunchPoint Summary screen.
	- a. Verbally confirm the patient's name, date of birth and UR number corresponds to the patient's wristband.
	- b. Review Triage chief complaint, Allergies and any clinically appropriate areas for the presentation.

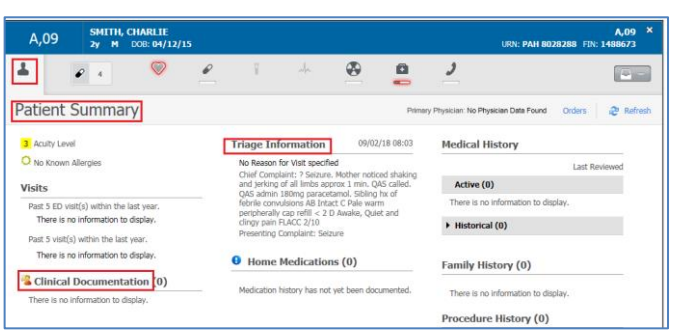

3. Click on activities and review any upcoming/outstanding tasks.

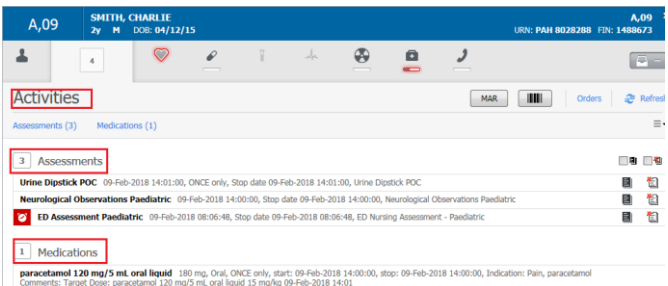

4. Review the most recent Vitals.

 Navigate to iView and review vitals of concern and the navigate to managing deterioration to view trends via the blue Vitals hyperlink

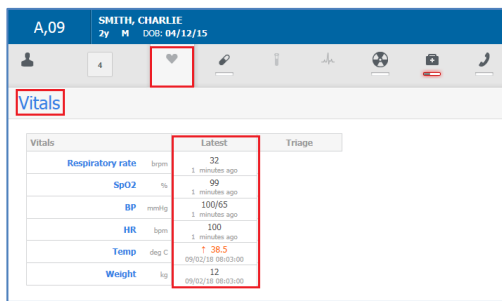

5. Review Medications. Click on Blue Medications hyperlink and review MAR

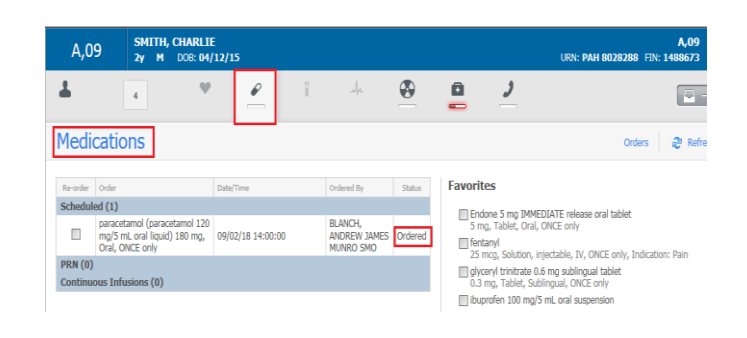

6. Review other tabs for any clinically relevant information to follow up with MO's

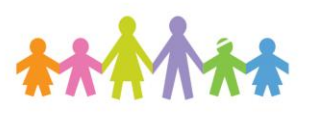

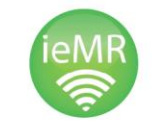

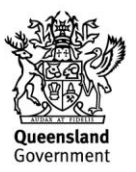

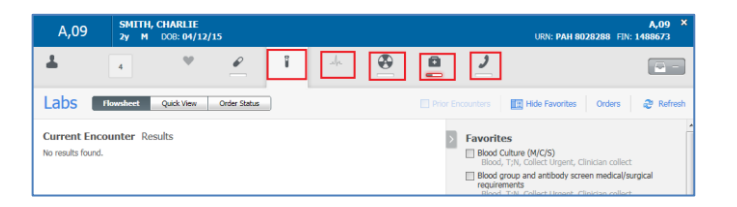

- Labs
- Radiology
- ECGs
- Patient Care
- **Consults**
- 7. The ED nurses do not have to sign for handover as the reassigning care after handover and accepting of assigned care is the signing process.

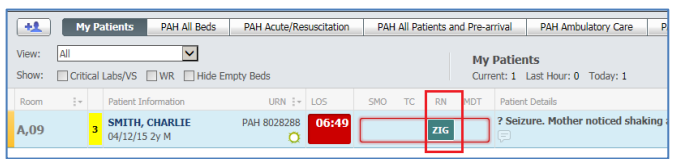

- 8. To Assign/Unassign others to a patient: Navigate to LaunchPoint > Click in the Provider Assignment column next to a patient
- 9. The Provider assignment screen displays. Click Assign/Unassign Others at the bottom of the window.

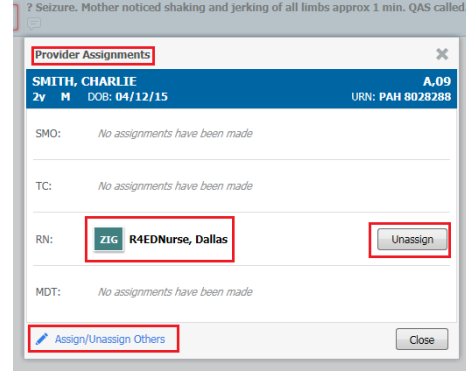

10. The Assign/Unassign providers screen opens.

Click on the down arrow and select the nurse that is taking over care click OK.

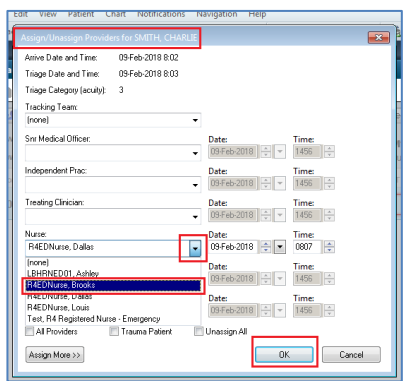

11. LaunchPoint will reflect the handover of care by the new nurses Initials.

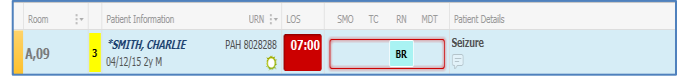

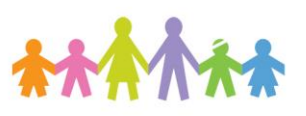

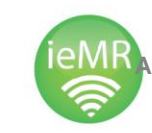

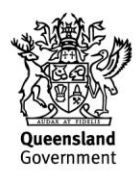